### **Dam break free surface flow**

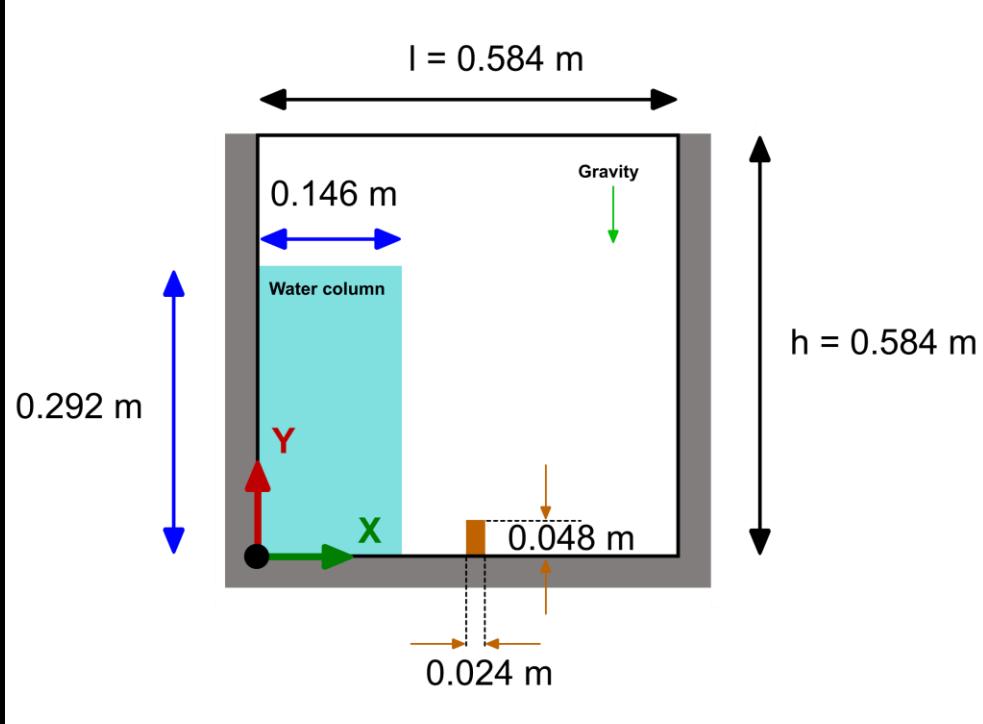

### **Physical and numerical side of the problem:**

- In this case we are going to use the VOF method. This method solves the incompressible Navier-Stokes equations plus an additional equation to track the volume fraction (free surface location).
- We are going to work in a 2D domain but the problem can be extended to 3D easily.
- As this is a multiphase case, we need to define the physical properties for each phase involved (viscosity, density and surface tension).
- Additionally, we need to define the gravity vector and initialize the two flows.
- This is an unsteady case.

### **Workflow of the case**

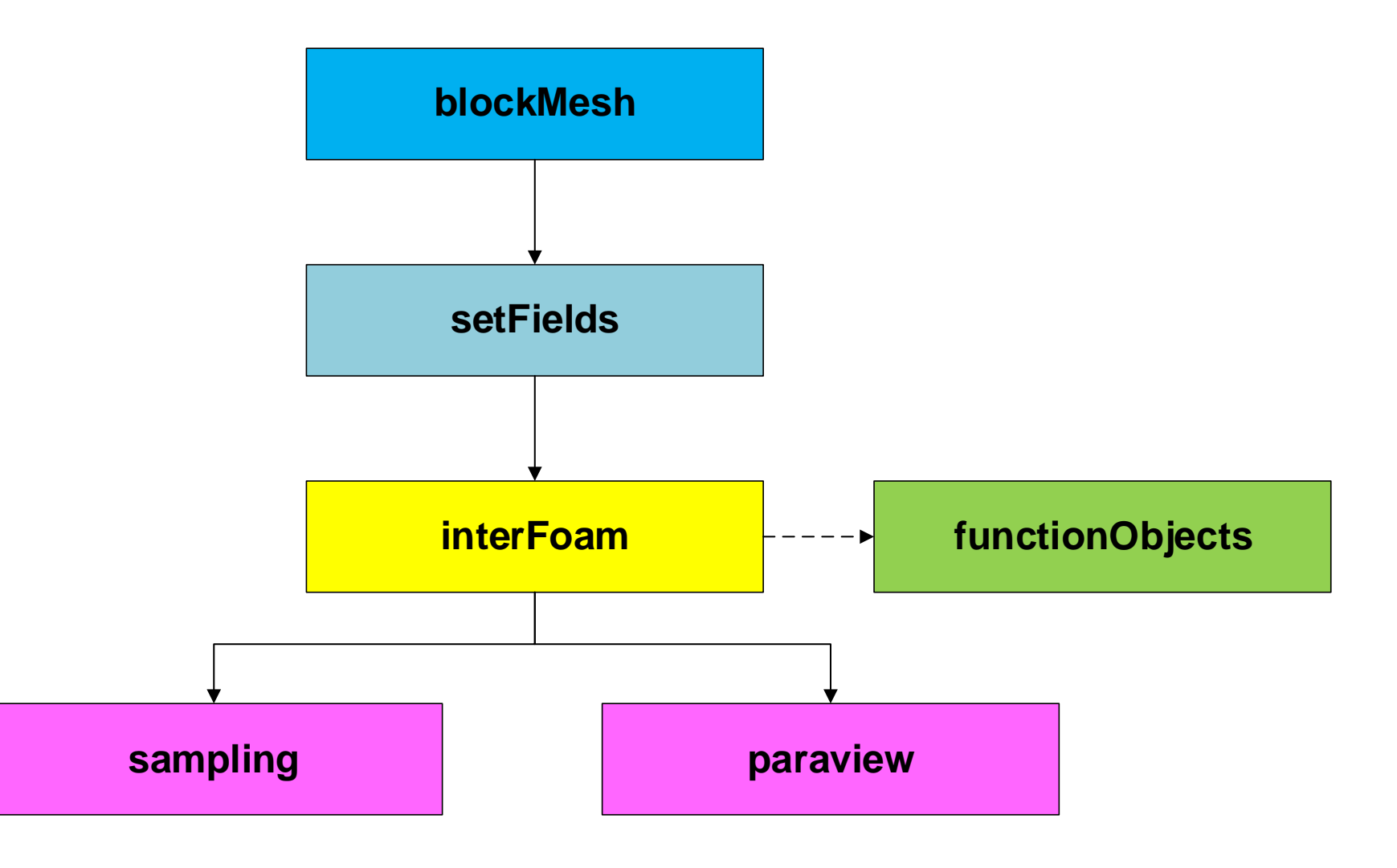

**At the end of the day you should get something like this**

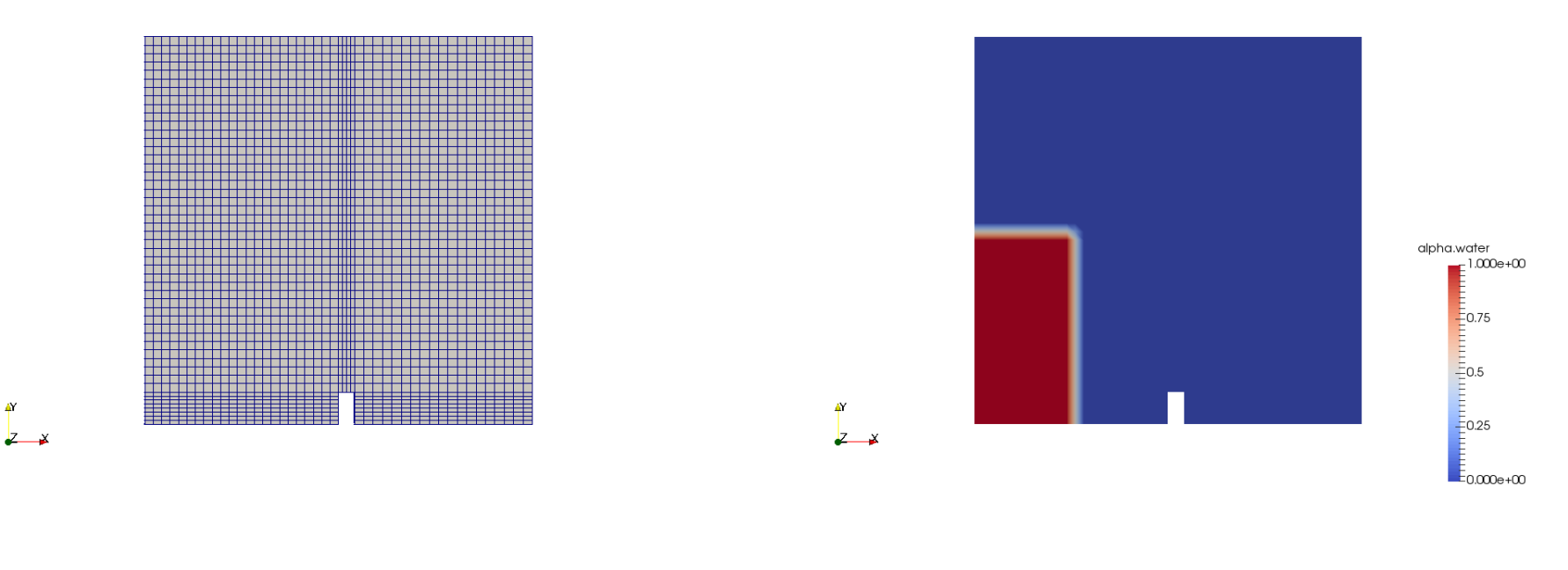

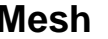

**Mesh Initial conditions**

### **At the end of the day you should get something like this**

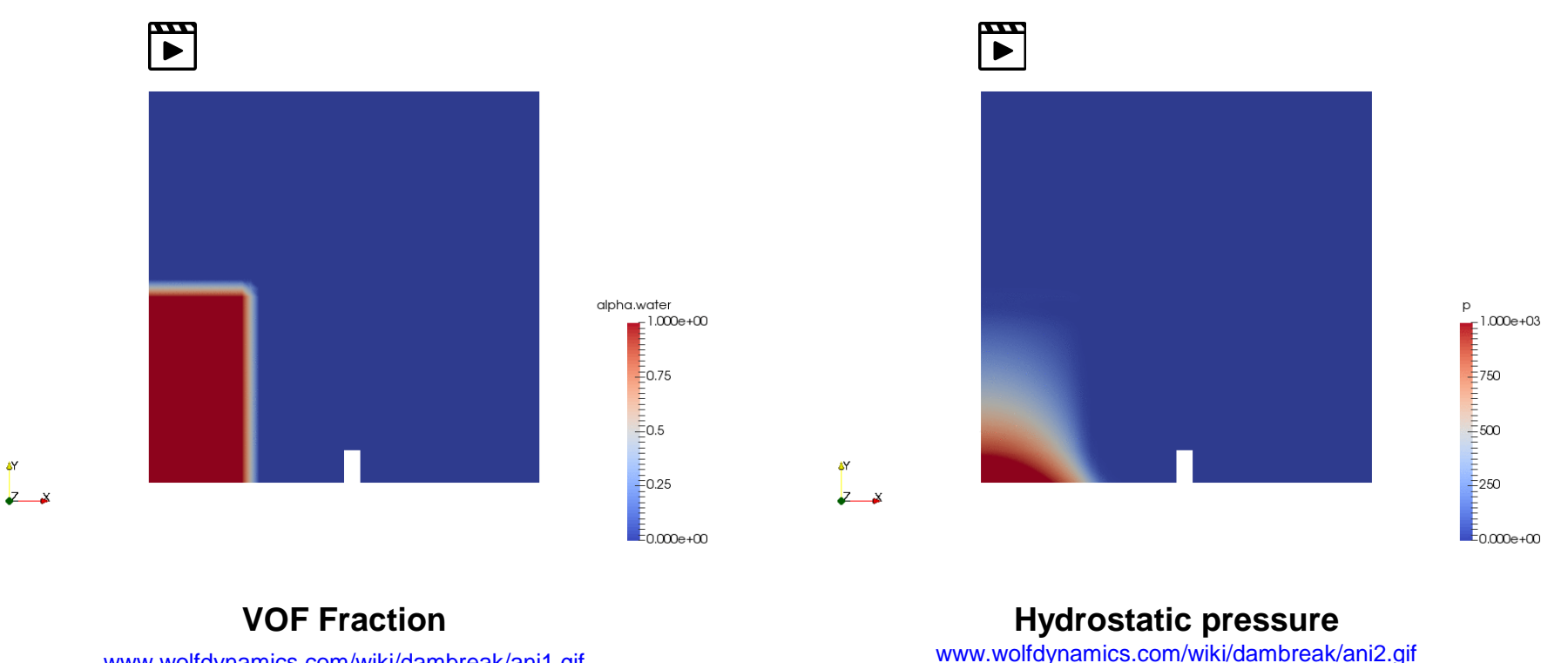

[www.wolfdynamics.com/wiki/dambreak/ani1.gif](http://www.wolfdynamics.com/wiki/dambreak/ani1.gif)

ě۲

Let us run our first case. Go to the directory:

# **\$PTOFC/2d\_dambreak**

- \$PTOFC is pointing to the directory where you extracted the training material.
- In the case directory, you will find the README. FIRST file. In this file, you will find the general instructions of how to run the case. In this file, you might also find some additional comments.
- You will also find a few additional files (or scripts) with the extension  $\Delta$ sh, namely, run all.sh, run mesh.sh, run sampling.sh, run solver.sh, and so on. These files can be used to run the case automatically by typing in the terminal, for example, sh run solver.
- We highly recommend you to open the README. FIRST file and type the commands in the terminal, in this way, you will get used with the command line interface and OpenFOAM® commands.
- If you are already comfortable with OpenFOAM®, use the automatic scripts to run the cases.

### **Loading OpenFOAM® environment**

- If you are using the lab workstations, you will need to source OpenFOAM® (load OpenFOAM® environment).
- To source OpenFOAM**®,** type in the terminal:
	- $\cdot$  \$> of6
- To use PyFoam (a plotting utility) you will need to source it. Type in the terminal:
	- \$> anaconda3
- Remember, every time you open a new terminal window you need to source OpenFOAM® and PyFoam.
- Also, you might need to load OpenFOAM**®** again after loading PyFoam.
- By default, when installing OpenFOAM® and PyFoam you do not need to do this. This is our choice as we have many things installed and we want to avoid conflicts between applications.

### **What are we going to do?**

- We will use this case to introduce the multiphase solver interFoam.
- interFoam is a solver for 2 incompressible, isothermal immiscible fluids using a VOF (volume of fluid) phase-fraction based interface capturing approach
- We will define the physical properties of two phases and we are going to initialize these phases.
- We will define the gravity vector in the dictionary *g*.
- After finding the solution, we will visualize the results. This is an unsteady case so now we are going to see things moving.
- We are going to briefly address how to post-process multiphase flows.

# **Let us explore the case directory**

 $|\exists$ 

### The *blockMeshDict* dictionary file

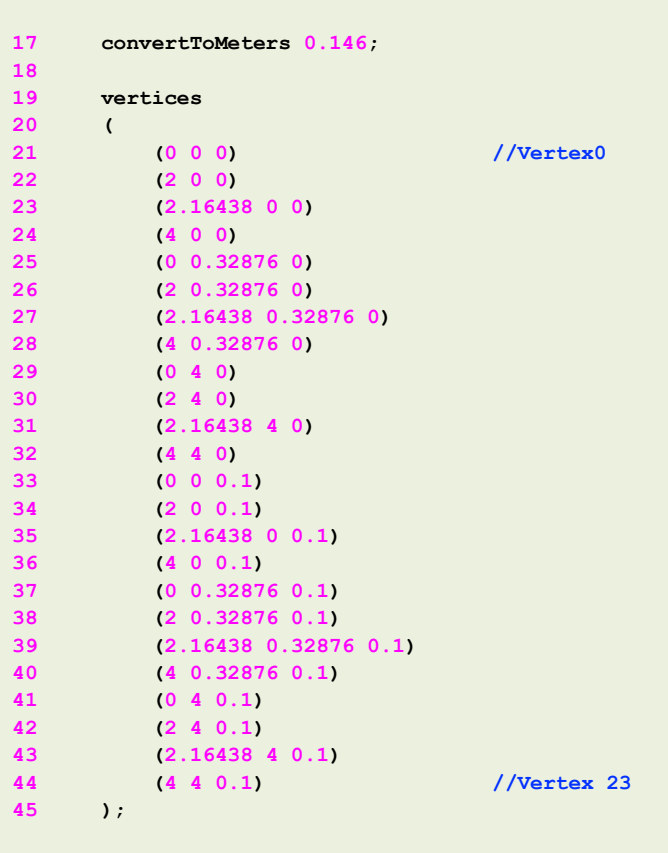

- This dictionary is located in the **system**  directory.
- We are using scaling (line 17).
- In lines 19-45, we define the vertices coordinates.

#### The *blockMeshDict* dictionary file l≣ੀ

- In this case we are defining five blocks.
- In the common faces, the blocks share vertices with the same index number, blockMesh recognizes these faces as internal (we do not need to define them in the boundary section). For example, block 0 and block 2 share the vertices ( 4 5 17 16).
- We are using uniform grading in all blocks.
- All edges are straight lines by default.

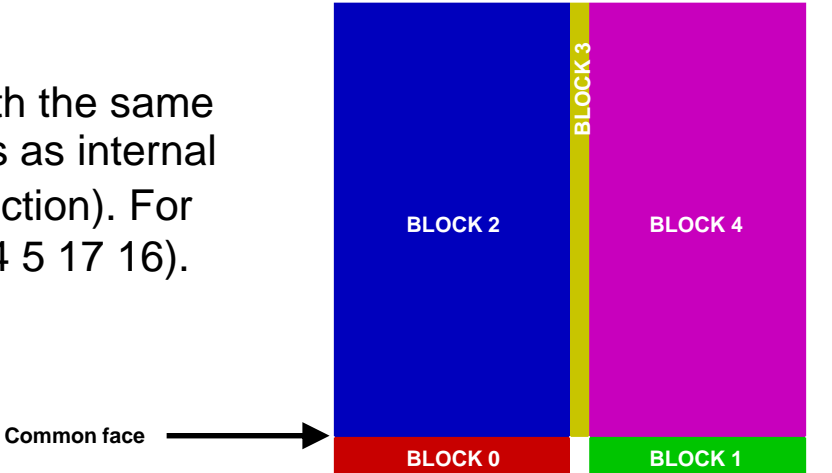

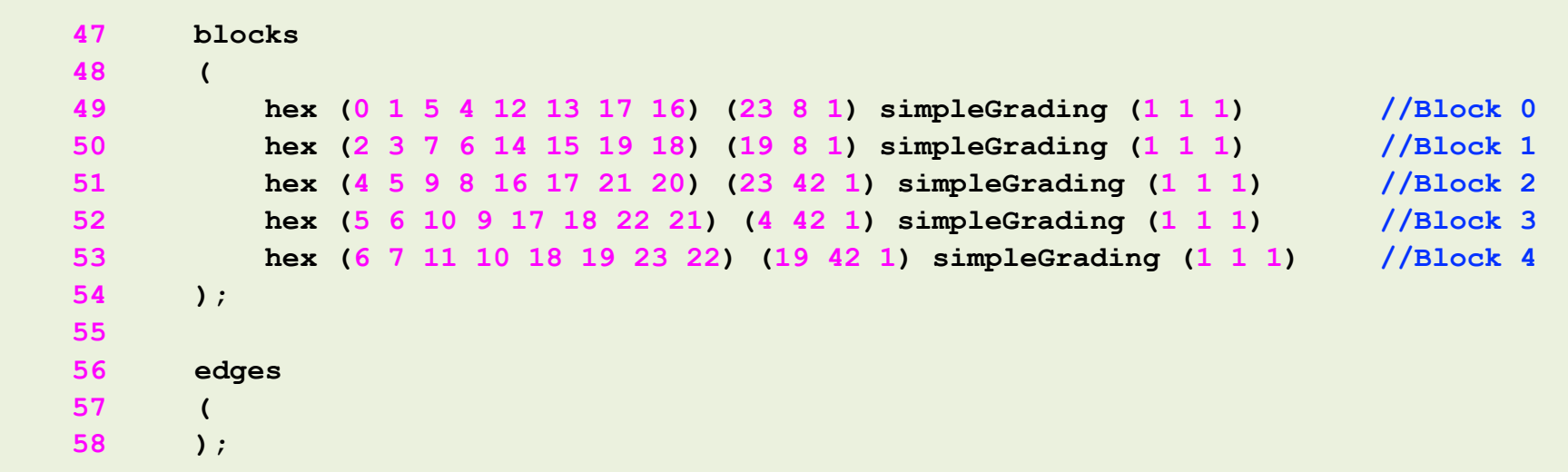

l≣ੀ

### The *blockMeshDict* dictionary file

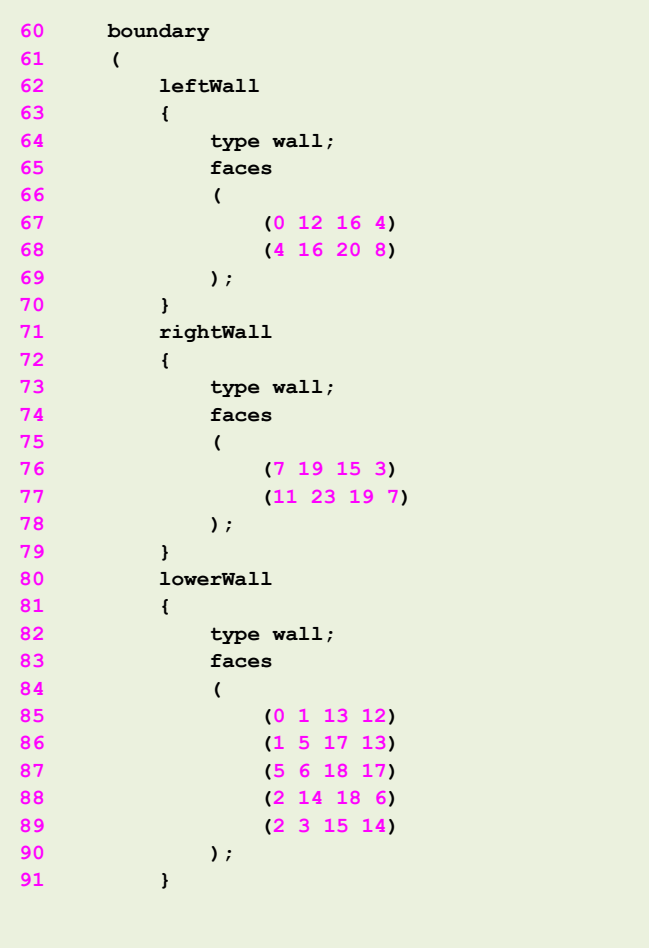

- The boundary patches **leftWall, rightWall** and **lowerWall** are of **base type** wall.
- Notice that each boundary patch groups many faces.
- Remember, we assign the **primitive type**  boundary conditions (numerical values), in the field files found in the directory *0*

l≣ੀ

### The *blockMeshDict* dictionary file

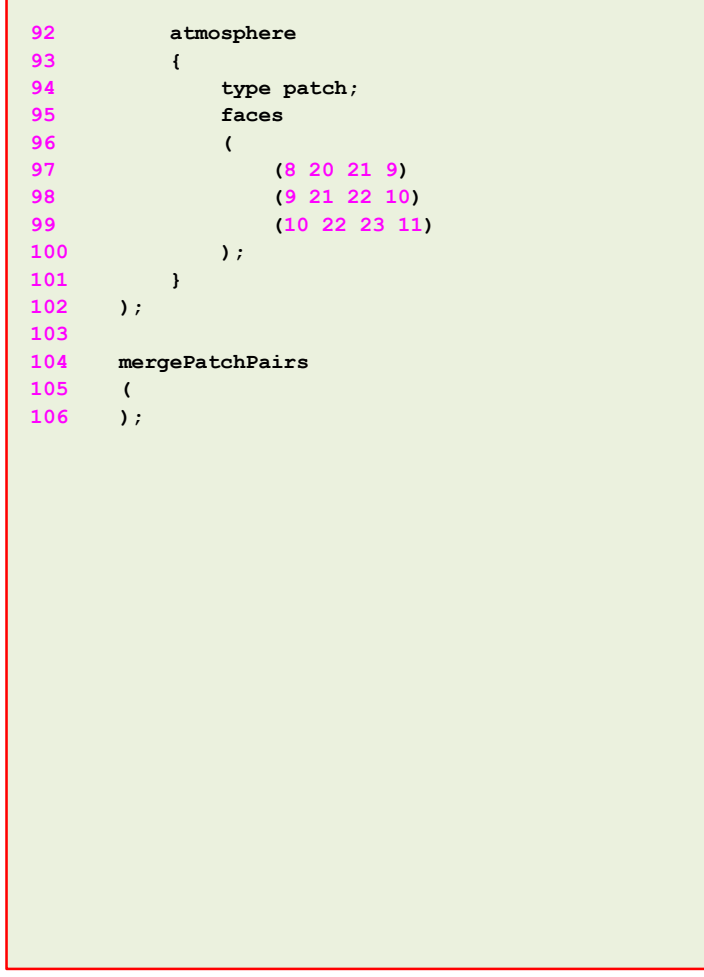

- The boundary patch atmosphere is of **base type**  patch.
- Notice that we do not define the front and back patches, these patches are automatically group in the boundary patch **defaultFaces** of **base type**  empty.
- Remember, we assign the **primitive type**  boundary conditions (numerical values), in the field files found in the directory *0*
- We do not need to merge faces.

```
|\exists
```
The *boundary* dictionary file

- This dictionary is located in the **constant/polyMesh** directory.
- This file is automatically created when generating or converting the mesh.
- In this case, we do not need to modify this file. All the **base type** boundary conditions and **name** of the patches were assigned in the *blockMeshDict* file.
- The **defaultFaces** boundary patch contains all patches that we did not define in the boundary section.
- If you change the **name** or the **base type** of a boundary patch, you will need to modify the field files in the directory **0**.

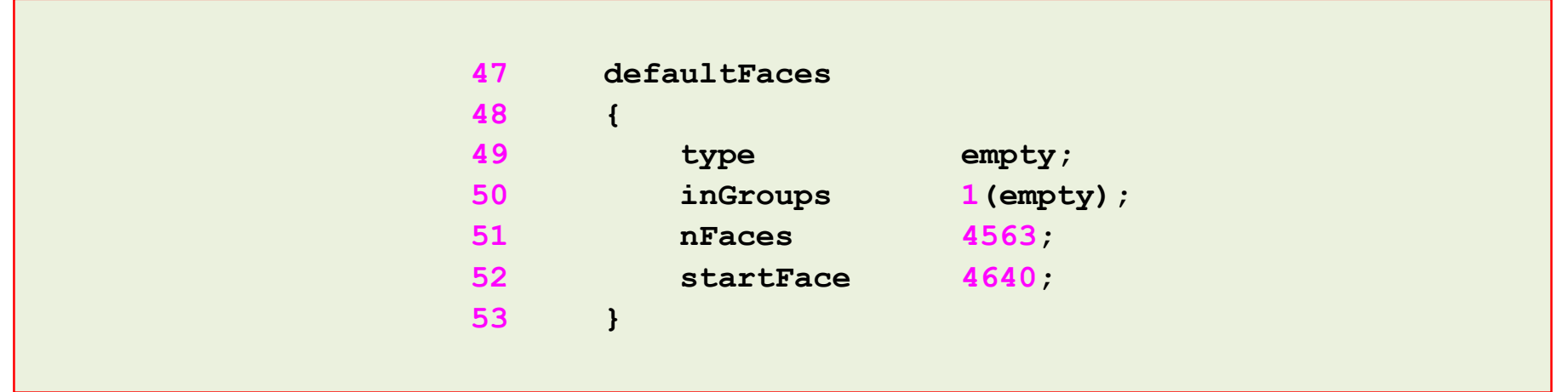

The **constant** directory

- In this directory, we will find the following compulsory dictionary files:
	- *g*
	- *transportProperties*
	- *turbulenceProperties*
- *g* contains the definition of the gravity vector.
- *transportProperties* contains the definition of the physical properties of each phase.
- *turbulenceProperties* contains the definition of the turbulence model to use.

#### $\mathbf{E}$ The *g* dictionary file

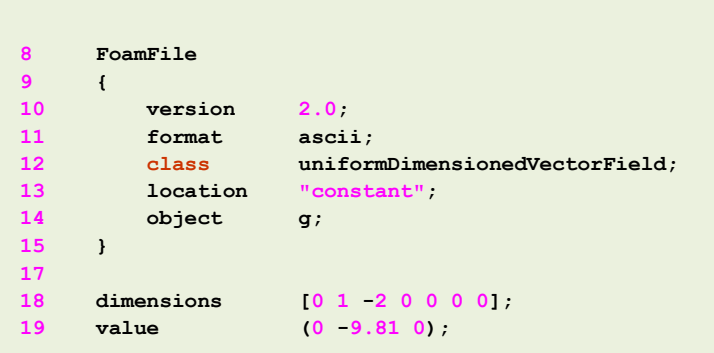

- This dictionary file is located in the directory **constant**.
- For multiphase flows, this dictionary is compulsory.
- In this dictionary we define the gravity vector (line 19).
- Pay attention to the **class** type (line 12).

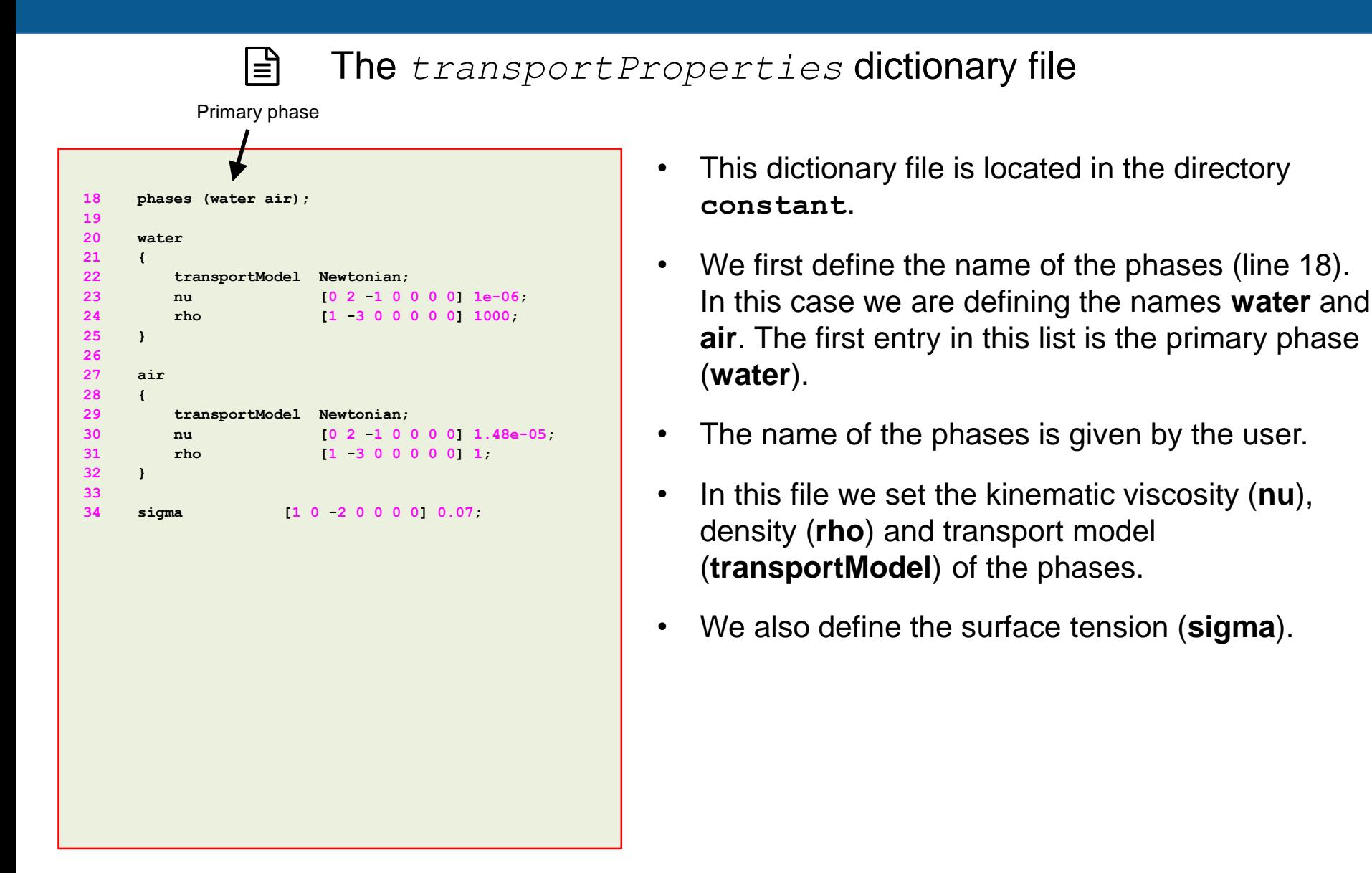

l≣ੀ The *turbulenceProperties* dictionary file

- In this dictionary file we select what model we would like to use (laminar or turbulent).
- This dictionary is compulsory.
- As we do not want to model turbulence, the dictionary is defined as follows,

**18 simulationType laminar;**

### The **0** directory

- In this directory, we will find the dictionary files that contain the boundary and initial conditions for all the primitive variables.
- As we are solving the incompressible laminar Navier-Stokes equations using the VOF method, we will find the following field files:
	- *alpha.water* (volume fraction of water phase)
	- *p\_rgh* (pressure field minus hydrostatic component)
	- *U* (velocity field)

#### $|\exists$ The file *0/alpha.water*

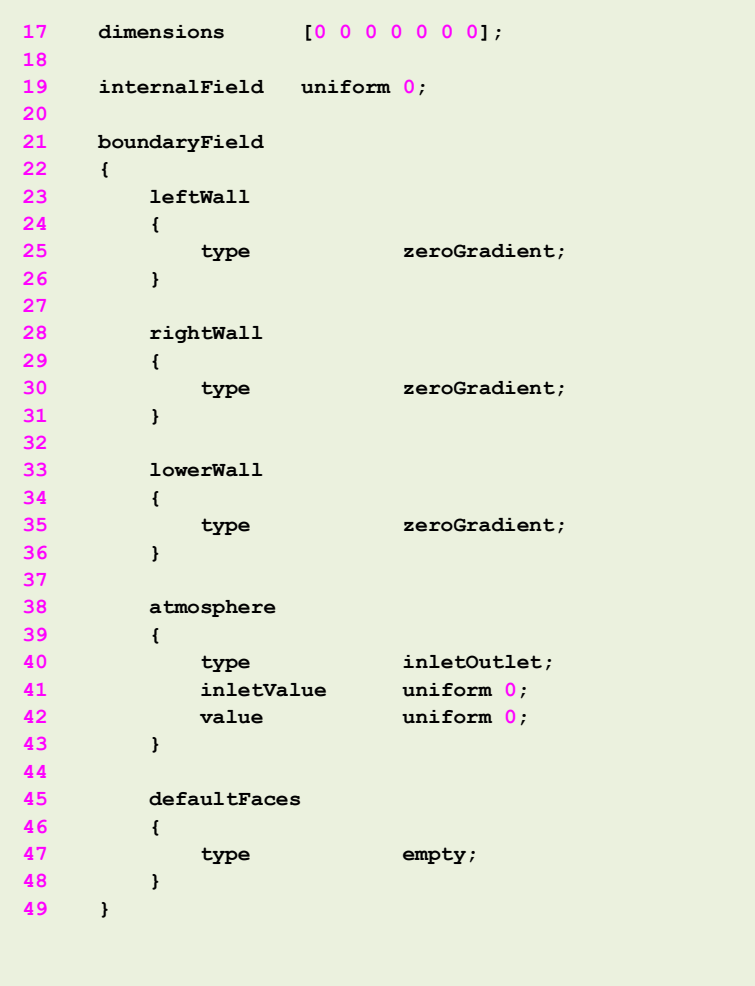

- This file contains the boundary and initial conditions for the non-dimensional scalar field **alpha.water**
- This file is named *alpha.water*, because the primary phase is water (we defined the primary phase in the *transportProperties* dictionary).
- Initially, this field is initialized as 0 in the whole domain (line 19). This means that there is no water in the domain at time 0. Later, we will initialize the water column and this file will be overwritten with a non-uniform field for the **internalField**.
- For the **leftWall**, **rightWall,** and **lowerWall** patches we are using a **zeroGradient** boundary condition (we are just extrapolating the internal values to the boundary face).
- For the **atmosphere** patch we are using an **inletOutlet** boundary condition**.** This boundary condition avoids backflow into the domain. If the flow is going out it will use **zeroGradient** and if the flow is coming back it will assign the value set in the keyword **inletValue** (line 41).
- The **defaultFaces** patch is of **primitive type empty**.

### The file *0/p\_rgh*

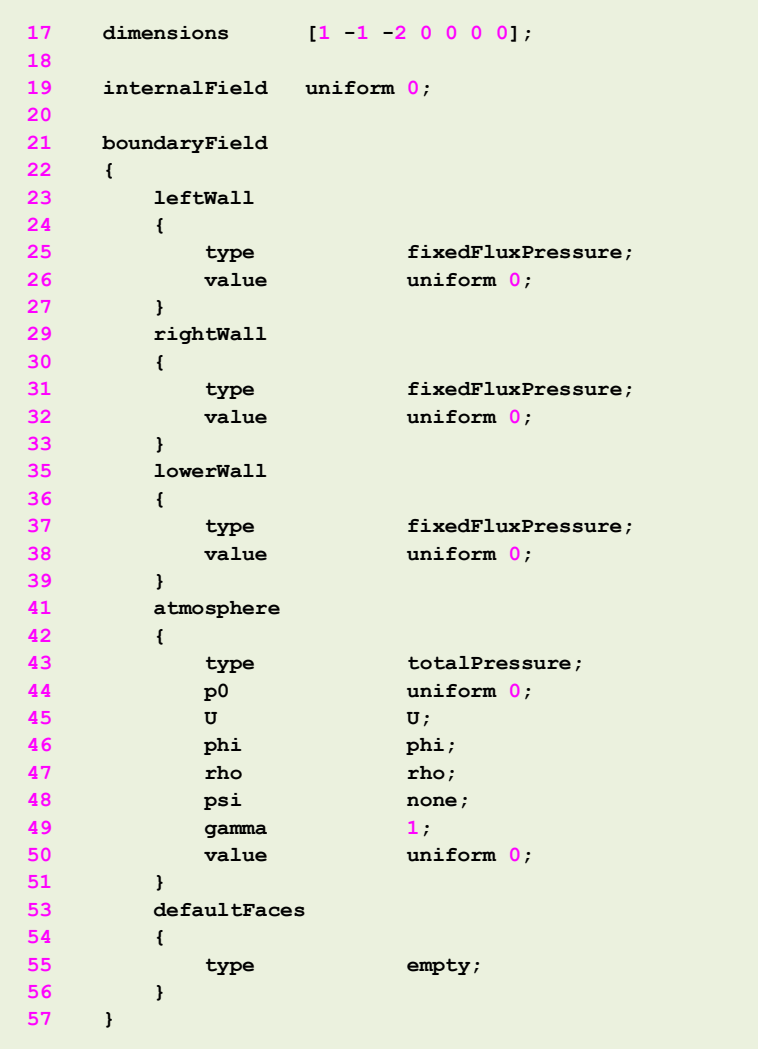

 $|\exists|$ 

- This file contains the boundary and initial conditions for the dimensional field **p\_rgh**. The dimensions of this field are given in Pascal (line 17)
- This scalar field contains the value of the static pressure field minus the hydrostatic component.
- This field is initialized as 0 in the whole domain (line 19).
- For the **leftWall**, **rightWall,** and **lowerWall** patches we are using a **fixedFluxPressure** boundary condition (refer to the source code or doxygen documentation to know more about this boundary condition).
- For the **atmosphere** patch we are using the **totalPressure** boundary condition (refer to the source code or doxygen documentation to know more about this boundary condition).
- The **defaultFaces** patch is of **primitive type empty**.

The file *0/U*

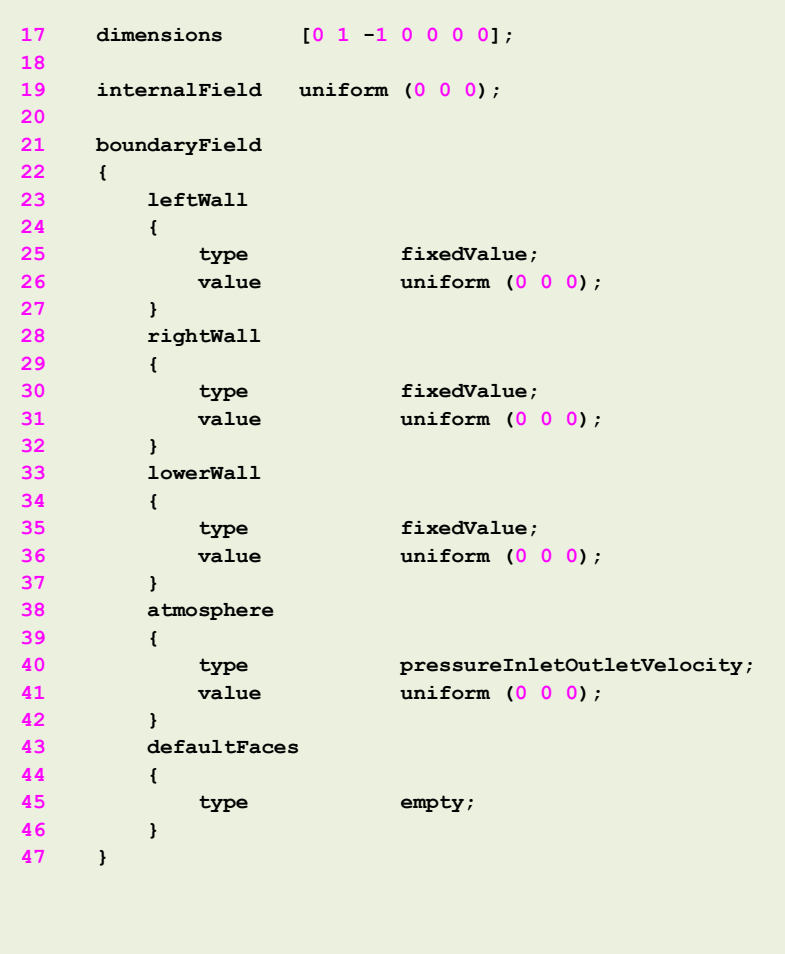

 $|\exists|$ 

- This file contains the boundary and initial conditions for the dimensional vector field **U**.
- We are using uniform initial conditions and the numerical value is **(0 0 0)** (keyword **internalField** in line 19).
- The **leftWall**, **rightWall,** and **lowerWall** patches are no-slip walls, therefore we impose a **fixedValue**  boundary condition with a value of **(0 0 0)** at the wall.
- For the **outlet** patch we are using a **zeroGradient** boundary condition (we are just extrapolating the internal values to the boundary face).
- For the **atmosphere** patch we are using the **pressureInlterOutletVelocity** boundary condition (refer to the source code or doxygen documentation to know more about this boundary condition).
- The **defaultFaces** patch is of **primitive type empty**.

The **system** directory

- The **system** directory consists of the following compulsory dictionary files:
	- *controlDict*
	- *fvSchemes*
	- *fvSolution*
- *controlDict* contains general instructions on how to run the case.
- *fvSchemes* contains instructions for the discretization schemes that will be used for the different terms in the equations.
- *fvSolution* contains instructions on how to solve each discretized linear equation system.

#### $|\exists|$ The *controlDict* dictionary

```
18 application interFoam;
19 
20 startFrom startTime;
21 
22 startTime 0;
23 
24 stopAt endTime;
25 
26 endTime 1;
27 
28 deltaT 0.001;
29 
30 writeControl adjustableRunTime;
31 
32 writeInterval 0.05;
33 
34 purgeWrite 0;
35 
36 writeFormat ascii;
37 
38 writePrecision 8;
39 
40 writeCompression uncompressed;
41 
42 timeFormat general;
43 
44 timePrecision 8;
45 
46 runTimeModifiable yes;
47 
48 adjustTimeStep yes;
49 
50 maxCo 1;
51 maxAlphaCo 1;
52 maxDeltaT 1;
```
- This case starts from time 0 (**startTime**).
- It will run up to 1 second (**endTime**).
- The initial time step of the simulation is 0.001 seconds (**deltaT**).
- It will write the solution every 0.05 seconds (**writeInterval**) of simulation time (**runTime**). It will automatically adjust the time step (**adjustableRunTime**), in order to save the solution at the precise write interval.
- It will keep all the solution directories (**purgeWrite**).
- It will save the solution in ascii format (**writeFormat**).
- The write precision is 8 digits (**writePrecision**). It will only save eight digits in the output files.
- And as the option **runTimeModifiable** is on, we can modify all these entries while we are running the simulation.
- In line 48 we turn on the option **adjustTimeStep**. This option will automatically adjust the time step to achieve the maximum desired courant number (lines 50-51). We also set a maximum time step in line 52.
- Remember, the first time step of the simulation is done using the value set in line 28 and then it is automatically scaled to achieve the desired maximum values (lines 50-51).

#### The *controlDict* dictionary  $|\exists$

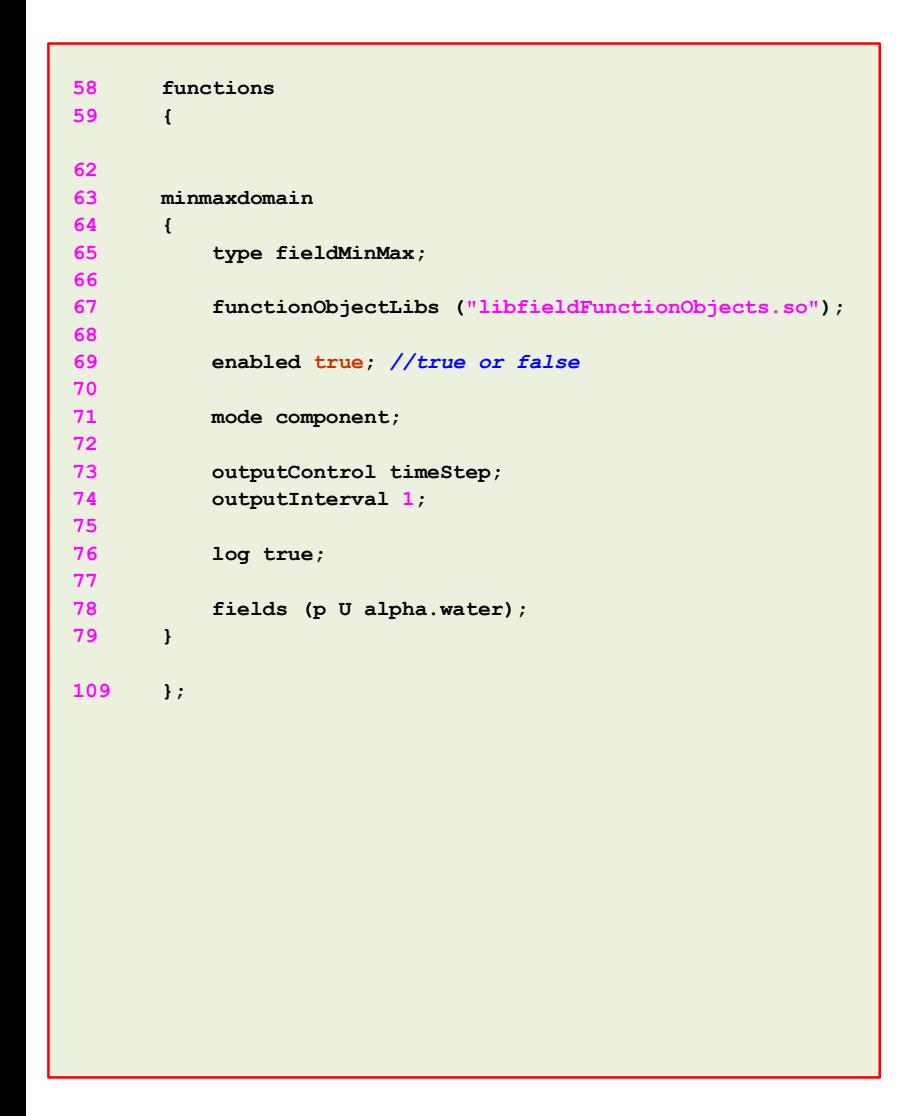

- Let us take a look at the **functionObjects** definitions.
- In lines 63-79 we define the **fieldMinMax functionObject**  which computes the minimum and maximum values of the field variables (**p U alpha.water**).

#### $\vert \exists \vert$ The *controlDict* dictionary

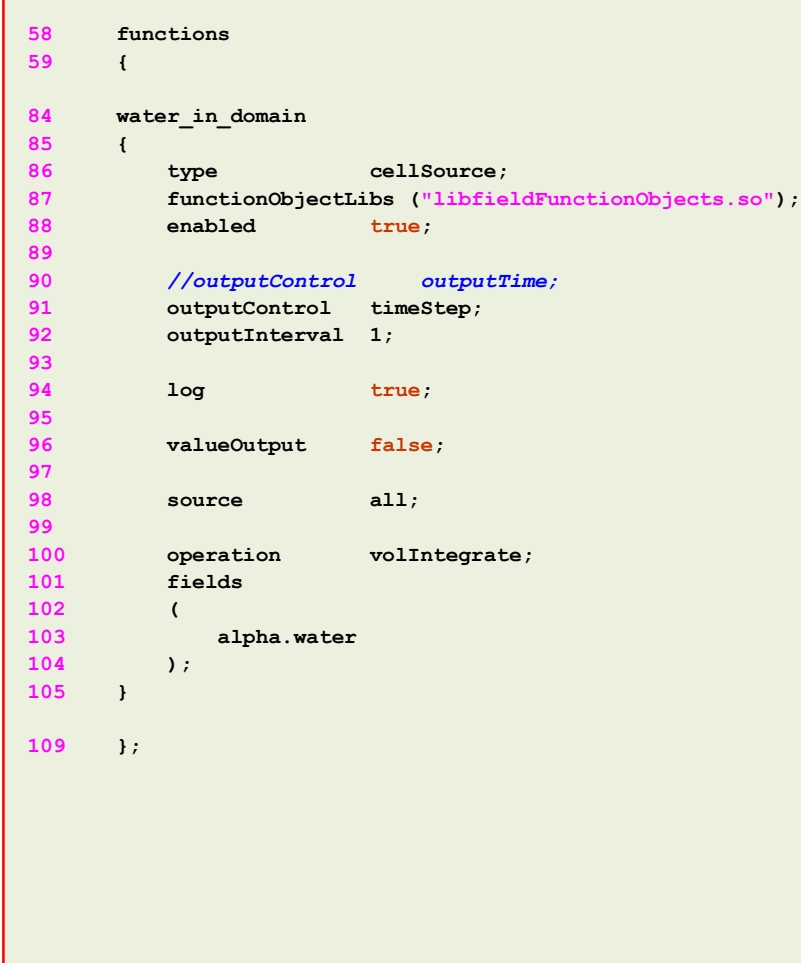

- Let us take a look at the **functionObjects** definitions.
- In lines 84-105 we define the **cellSource functionObject**  which computes the volume integral (**volIntegrate**) of the field variable **alpha.water** in all the domain.
- Basically, we are monitoring the quantity of water in the domain.

### The *fvSchemes* dictionary

```
18 ddtSchemes
19 {
20 default Euler;
21 }
22 
23 gradSchemes
24 {
25 default Gauss linear;
26 }
27 
28 divSchemes
29 {
30 div(rhoPhi,U) Gauss linearUpwind grad(U);
31 div(phi,alpha) Gauss vanLeer;
32 div(phirb,alpha) Gauss linear;
33 div(((rho*nuEff)*dev2(T(grad(U))))) Gauss linear;
34 }
35 
36 laplacianSchemes
37 {
38 default Gauss linear corrected;
39 }
40 
41 interpolationSchemes
42 {
43 default linear;
44 }
45 
46 snGradSchemes
47 {
48 default corrected;
49 }
```
 $|\exists|$ 

- In this case, for time discretization (**ddtSchemes**) we are using the **Euler** method.
- For gradient discretization (**gradSchemes**) we are using the **Gauss linear** method.
- For the discretization of the convective terms (**divSchemes**) we are using **linearUpwind** interpolation method for the term **div(rhoPhi,U)**.
- For the term **div(phi,alpha)** we are using **vanLeer**  interpolation. For the term **div(phirb,alpha)** we are using **linear** interpolation. These terms are related to the volume fraction equation.
- For the term **div(((rho\*nuEff)\*dev2(T(grad(U)))))** we are using **linear** interpolation (this term is related to the turbulence modeling).
- For the discretization of the Laplacian (**laplacianSchemes** and **snGradSchemes**) we are using the **Gauss linear corrected** method
- This method is second order accurate but oscillatory.
- Remember, at the end of the day we want a solution that is second order accurate.

### The *fvSolution* dictionary

```
18 solvers
19 {
20 "alpha.water.*"
21 {
22 nAlphaCorr 2;
23 nAlphaSubCycles 1;
24 cAlpha 1;
25 
26 MULESCorr yes;
27 nLimiterIter 3;
28 
29 solver smoothSolver;
30 smoother symGaussSeidel;
31 tolerance 1e-8;
32 relTol 0;
33 }
34 
35 pcorr
36 {
37 solver PCG;
38 preconditioner DIC;
39 tolerance 1e-8;
40 relTol 0;
41 }
42 
43 p_rgh
44 {
45 solver PCG;
46 preconditioner DIC;
47 tolerance 1e-06;
48 relTol 0.01;
49 }
```
 $|\exists|$ 

- To solve the volume fraction or **alpha.water** (lines 20-33) we are using the **smoothSolver** method.
- In line 26 we turn on the semi-implicit method MULES. The keyword **nLimiterIter** controls the number of MULES iterations over the limiter.
- To have more stability it is possible to increase the number of loops and corrections used to solve **alpha.water** (lines 22-23).
- The keyword **cAlpha** (line 24) controls the sharpness of the interface (1 is usually fine for most cases).
- In lines 35-41 we setup the solver for **pcorr** (pressure correction).
- In lines 43-49 we setup the solver for **p\_rgh**.
- FYI, in this case **pcorr** is solved only one time at the beginning of the computation.

#### $|\exists|$ The *fvSolution* dictionary

```
51 p_rghFinal
52 {
53 $p_rgh;
54 relTol 0;
55 }
56 
57 "(U|Ufinal)"
58 {
59 solver smoothSolver;
60 smoother symGaussSeidel;
61 tolerance 1e-06;
62 relTol 0;
70 }
71 }
72 
73 PIMPLE
74 {
75 momentumPredictor yes;
76 nOuterCorrectors 1;
77 nCorrectors 3;
78 nNonOrthogonalCorrectors 1;
79 }
80 
81 relaxationFactors
82 {
83 fields
84 {
85 ".*" 1;
86 }
87 equations
88 {
89 ".*" 1;
90 }
91 }
```
- In lines 51-55 we setup the solver for **p\_rghFinal**. This correspond to the last iteration in the loop (we can use a tighter convergence criteria to get more accuracy without increasing the computational cost)
- In lines 57-70 we setup the solver for **U**.
- In lines 73-79 we setup the entries related to the pressurevelocity coupling method used (**PIMPLE** in this case). Setting the keyword **nOuterCorrectors** to 1 is equivalent to running using the **PISO** method.
- To gain more stability we can increase the number of correctors (lines 76-78), however this will increase the computational cost.
- In lines 81-91 we setup the under-relaxation factors related to the PIMPLE method. By setting the coefficients to one we are not under-relaxing.

The **system** directory

- In the **system** directory you will find the following optional dictionary files:
	- *decomposeParDict*
	- *setFieldsDict*
	- *probesDict*
- *decomposeParDict* is read by the utility decomposePar. This dictionary file contains information related to the mesh partitioning. This is used when running in parallel.
- *setFieldsDict* is read by the utility setFields. This utility set values on selected cells/faces.
- *probesDict* is read by the utility probeLocations. This utility sample field values at a given location.

### $|\exists$

### The *setFieldsDict* dictionary

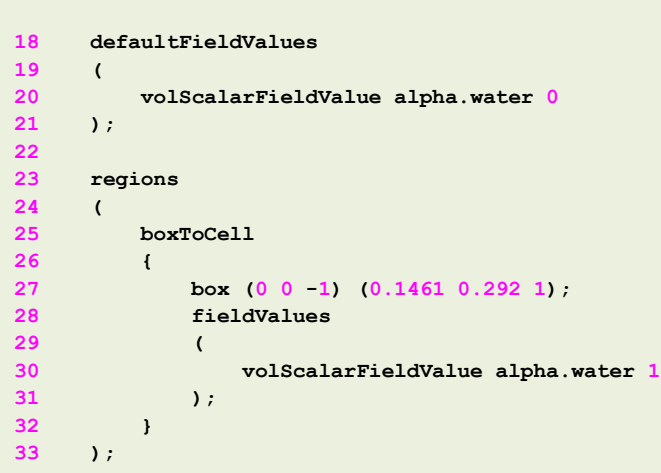

- This dictionary file is located in the directory **system**.
- In lines 18-21 we set the default value to be 0 in the whole domain (no water).
- In lines 25-32, we initialize a rectangular region (**box**) containing water (**alpha.water 1**).
- In this case, setFields will look for the dictionary file *alpha.water* and it will overwrite the original values according to the regions defined in *setFieldsDict*.
- If you are interested in initializing the vector field **U**, you can proceed as follows **volVectorFieldValue U (0 0 0)**

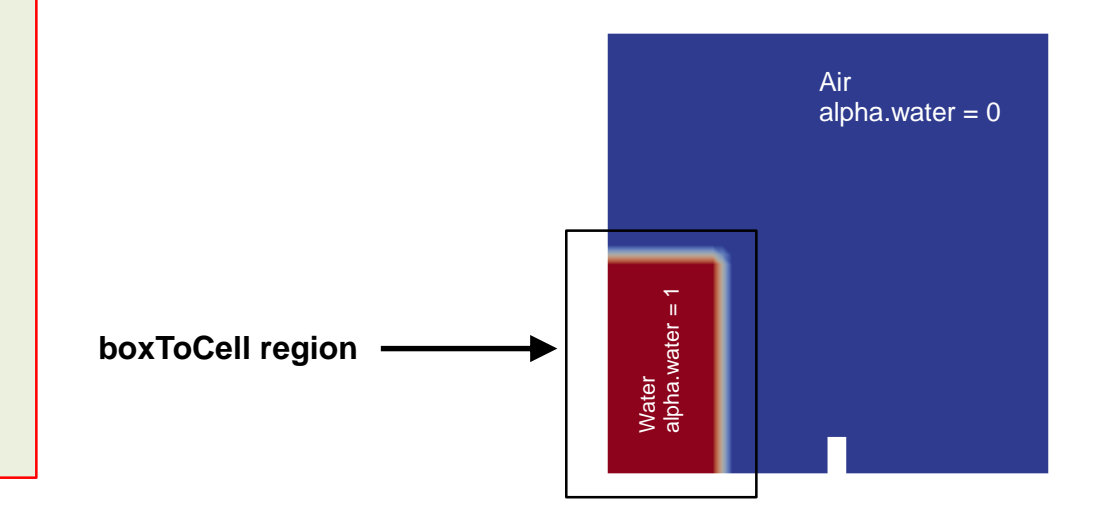

 $|\exists$ 

### The *probesDict* dictionary

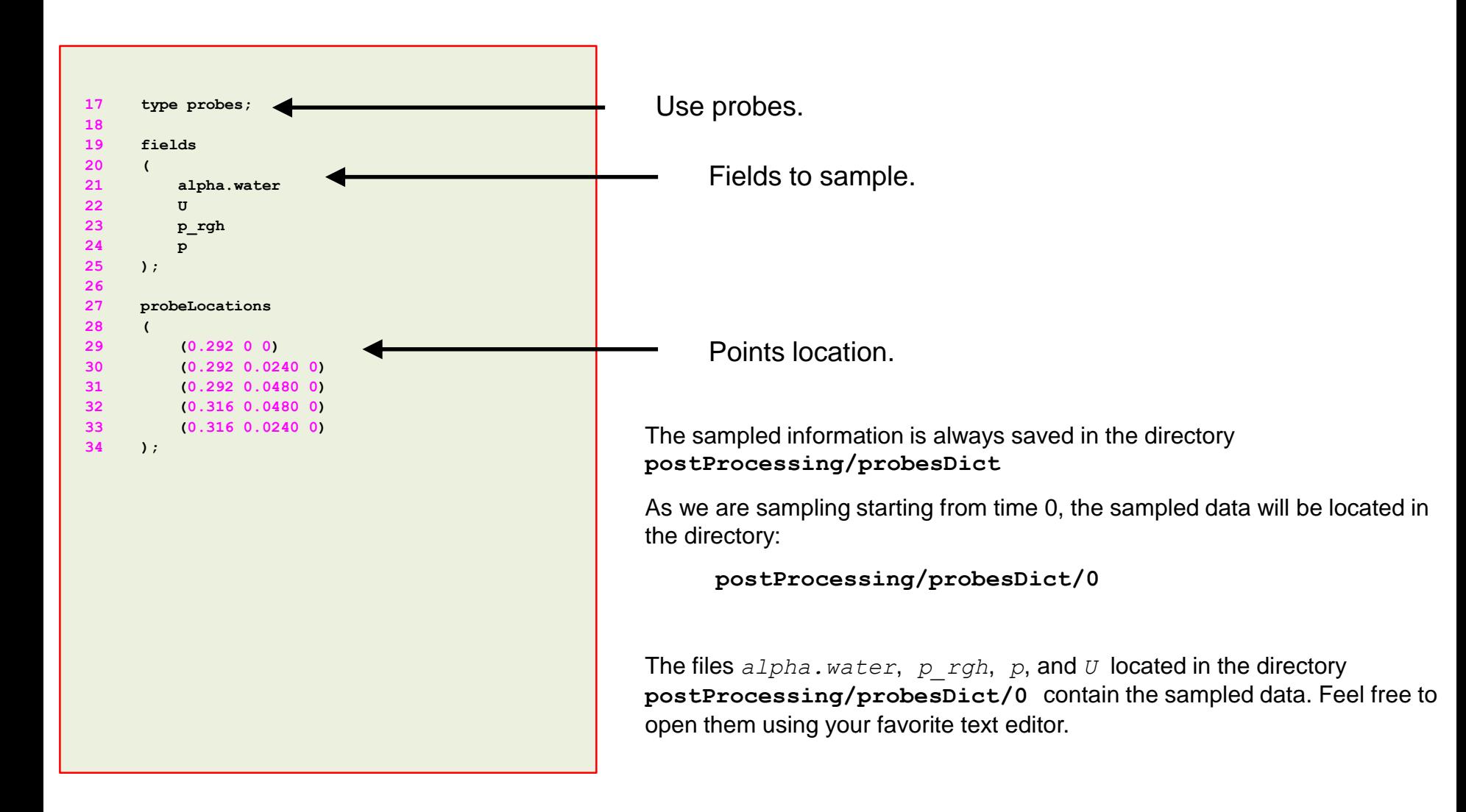

### **Running the case**

- You will find this tutorial in the directory **\$PTOFC/101OF/damBreak**
- In the terminal window type:
	- 1.  $|\hat{\varphi}\rangle$  foamCleanTutorials
	- 2.  $|\$   $\gg$  blockMesh
	- $3.$   $\sqrt{5}$  checkMesh
	- 4.  $|\hat{S}\rangle$  cp 0/alpha.water.org 0/alpha.water
	- 5.  $|$  \$> setFields
	- 6.  $|$ \$> paraFoam
	- 7.  $|\hat{S}\rangle$  interFoam > log.interFoam | tail -f log.interFoam
	- 8. | \$> probeLocations
	- 9.  $|$ \$> paraFoam

### **Running the case**

- In step 2 we generate the mesh.
- In step 3 we check the mesh quality.
- In step 4 we copy the information of the backup file alpha.water.org to the file alpha.water. We do this because in the next step the utility setFields will overwrite the file alpha.water, so it is a good idea to keep a backup.
- In step 5 we initialize the solution using the utility set Fields. This utility reads the dictionary *setFieldsDict* located in the **system** directory.
- In step 6 we use paraFoam to visualize the initialization. Remember to select the field alpha.water in paraFoam.
- In step 7 we run the simulation.
- In step 8 we use the utility probeLocations to sample field values at given locations. This utility reads the dictionary *probesDict*.
- Finally, in step 9 we visualize the solution.

• To plot the sampled data using gnuplot you can proceed as follows. To enter to the gnuplot prompt type in the terminal:

```
1. | $> gnuplot
```
• Now that we are inside the gnuplot prompt, we can type,

```
1. gnuplot> plot [][0:1.2] "postProcessing/probes/0/alpha.water" u 1:2 pt 7 w lp,
           " " u 1:3 pt 7 w lp, " " u 1:4 pt 7 w lp,
           " " u 1:5 pt 7 w lp, " " u 1:6 pt 7 w lp
2. qnuplot> plot [][] "postProcessing/probes/0/p_rgh" u 1:2 pt 7 w lp,
           " " u 1:3 pt 7 w lp, " " u 1:4 pt 7 w lp,
           " " u 1:5 pt 7 w lp, " " u 1:6 pt 7 w lp
3. gnuplot> plot [][] "postProcessing/probes/0.05/p" u 1:2 pt 7 w lp,
           " " u 1:3 pt 7 w lp, " " u 1:4 pt 7 w lp,
           " " u 1:5 pt 7 w lp, " " u 1:6 pt 7 w lp
4. | gnuplot> exit
   To exit gnuplot
```
• The output of steps 2 and 3 is the following:

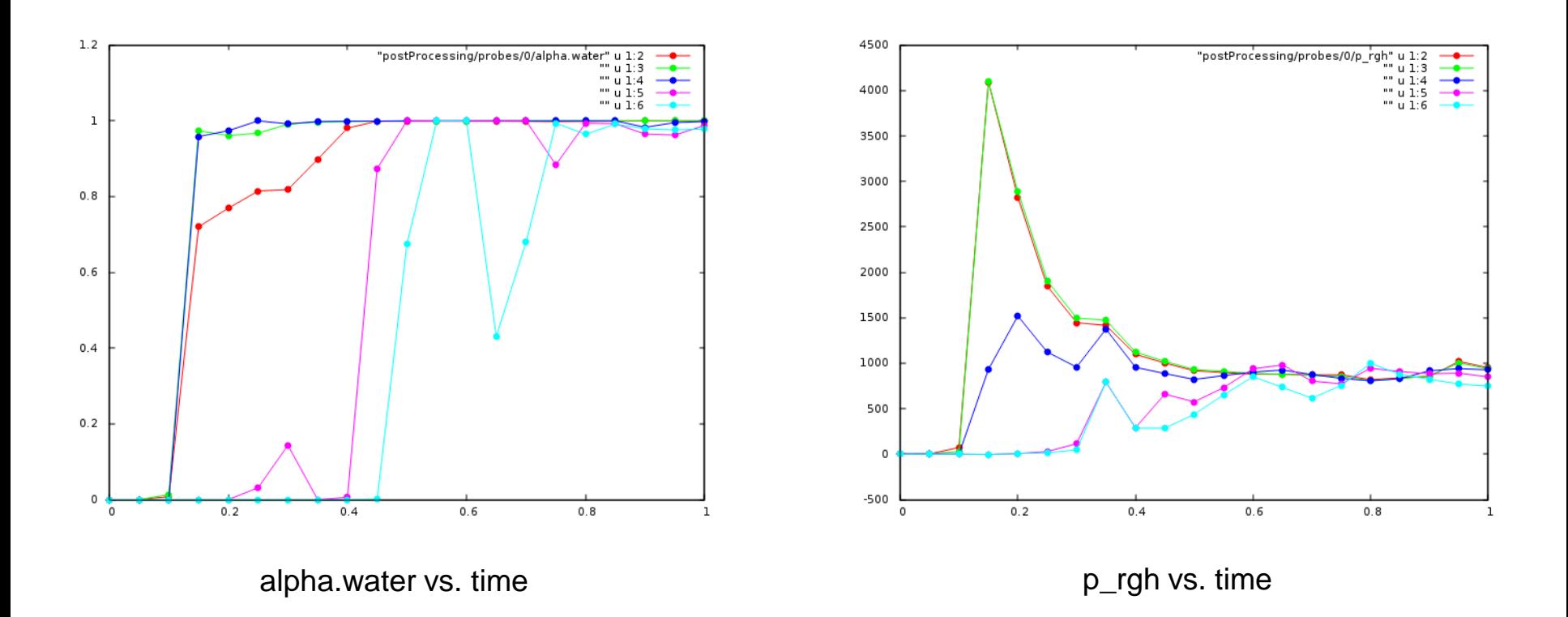

### **The output screen**

- This is the output screen of the interFoam solver.
- The interface courant number is more restrictive than the flow courant number.
- When solving multiphase flows, is always desirable to keep the interface courant number less than 1.

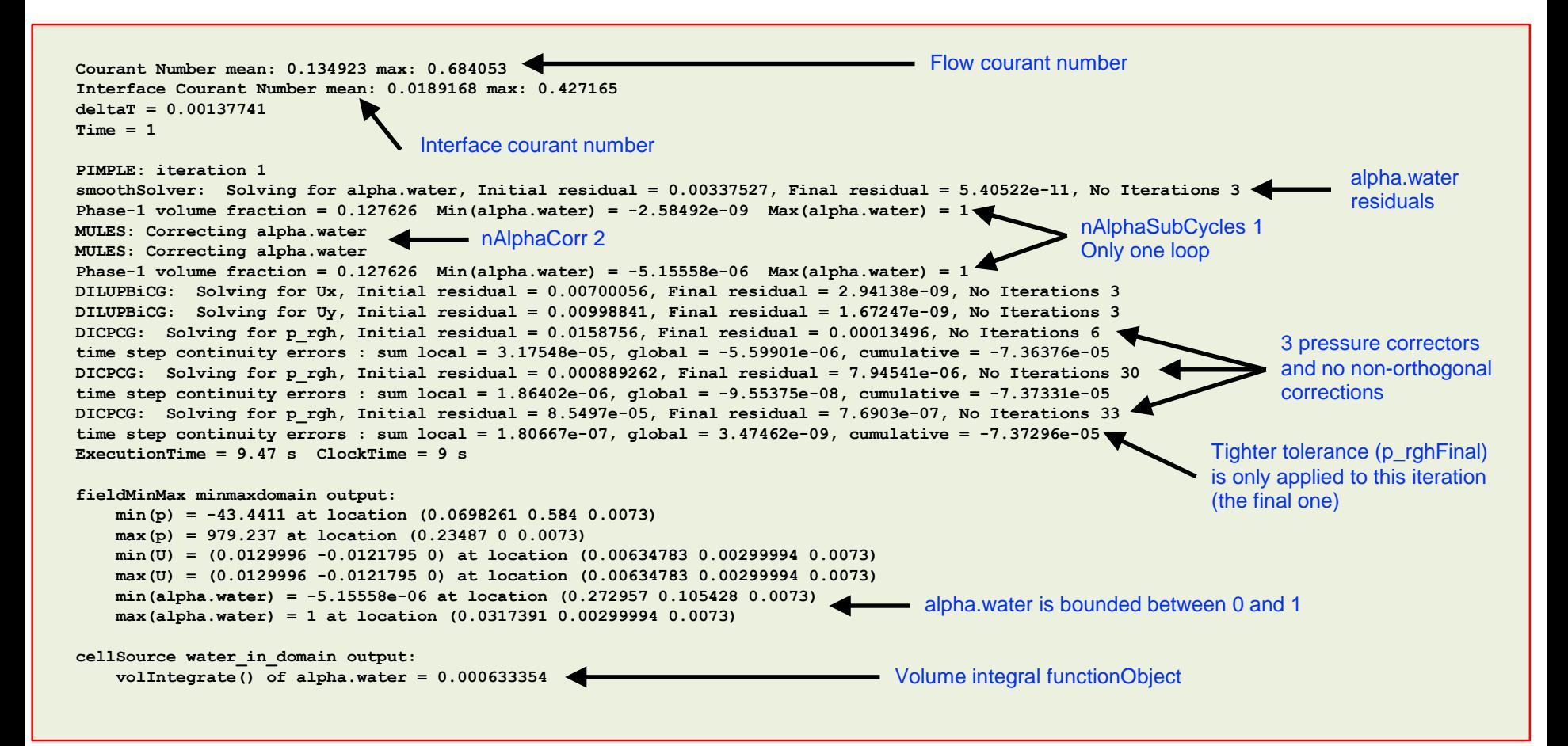

### **Post-processing multiphase flows in paraFoam**

• To visualize the volume fraction, proceed as follows,

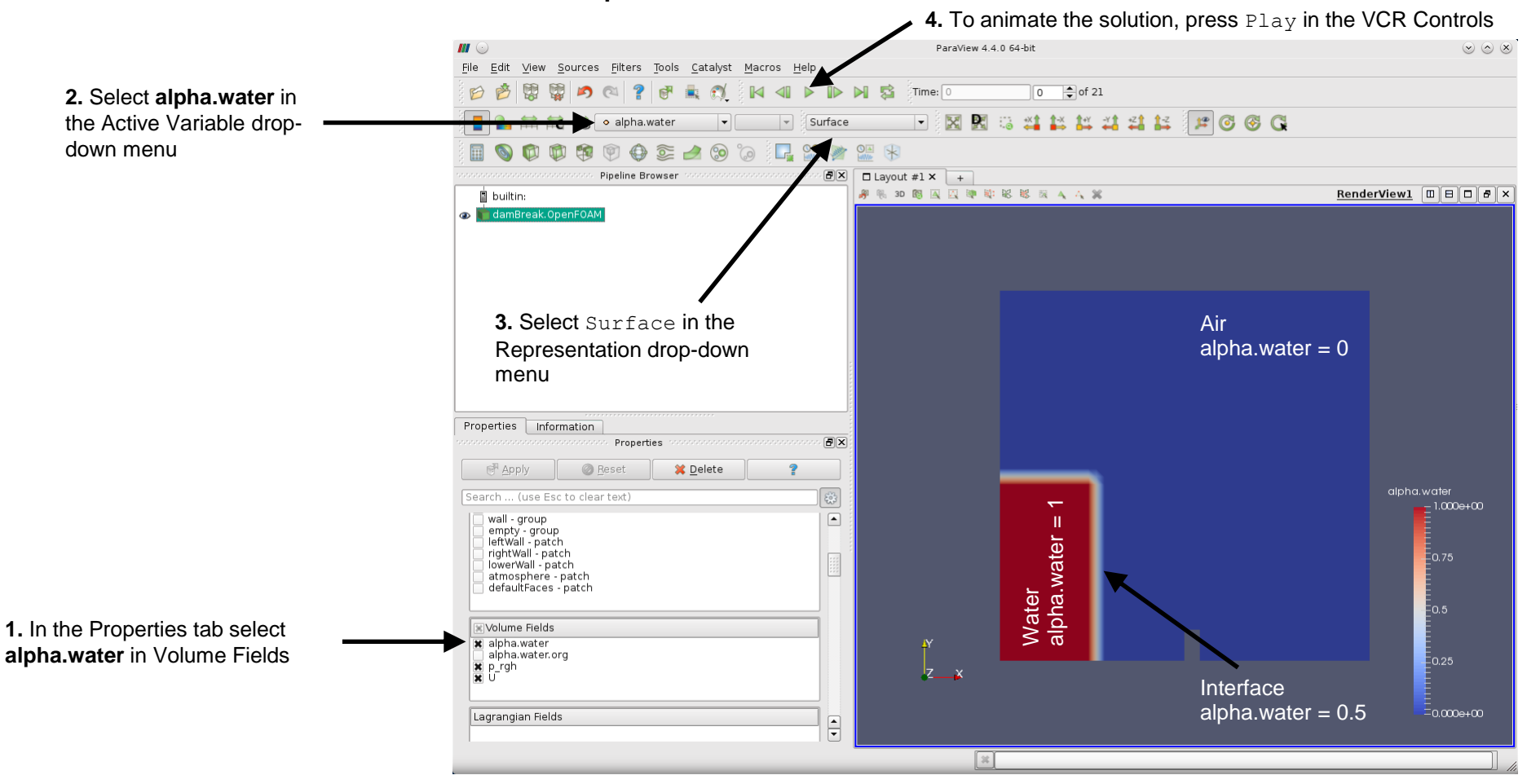

### **Post-processing multiphase flows in paraFoam**

• To visualize a surface representing the interface, proceed as follows,

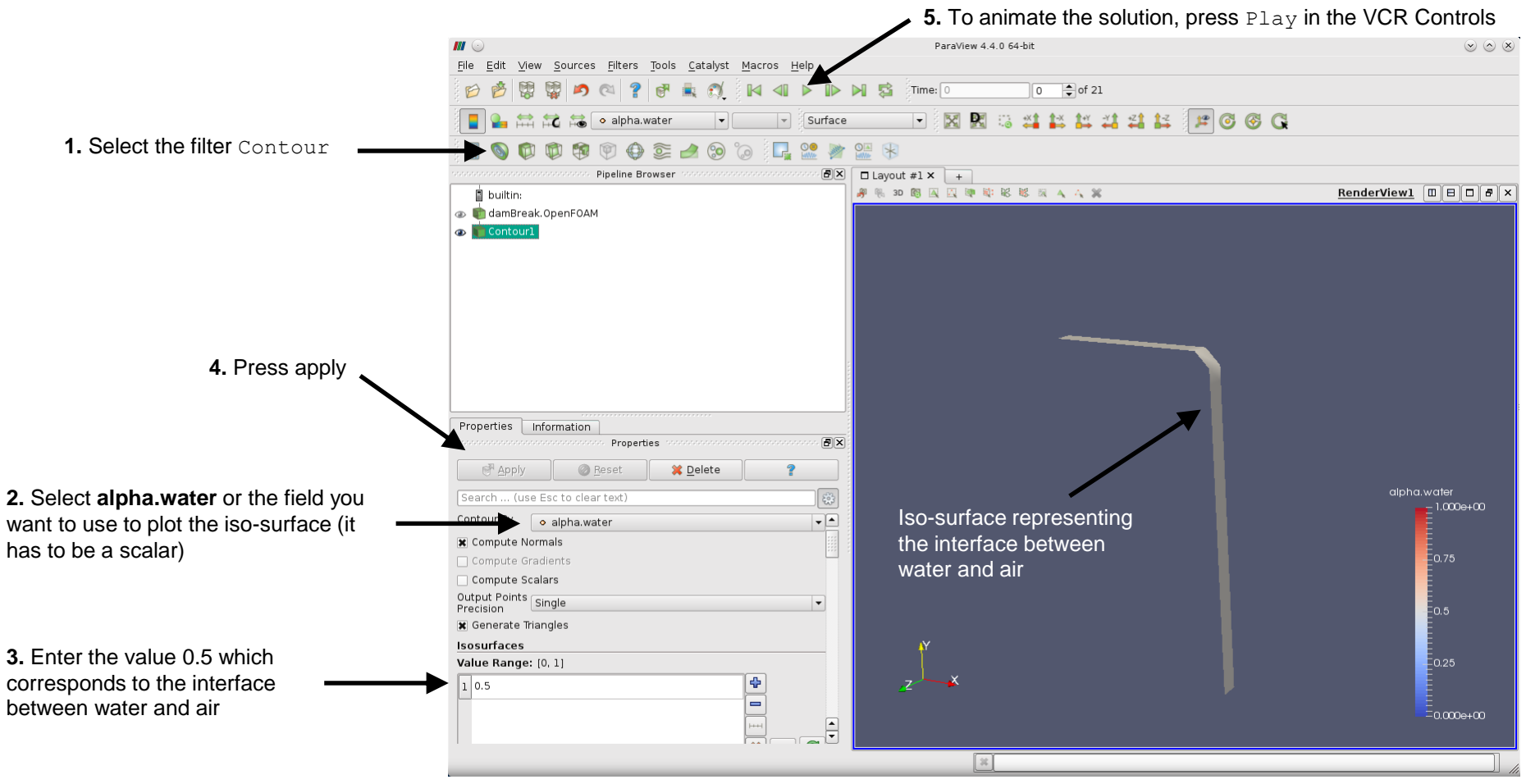

### **Post-processing multiphase flows in paraFoam**

• To visualize all the cells representing the water fraction, proceed as follows,

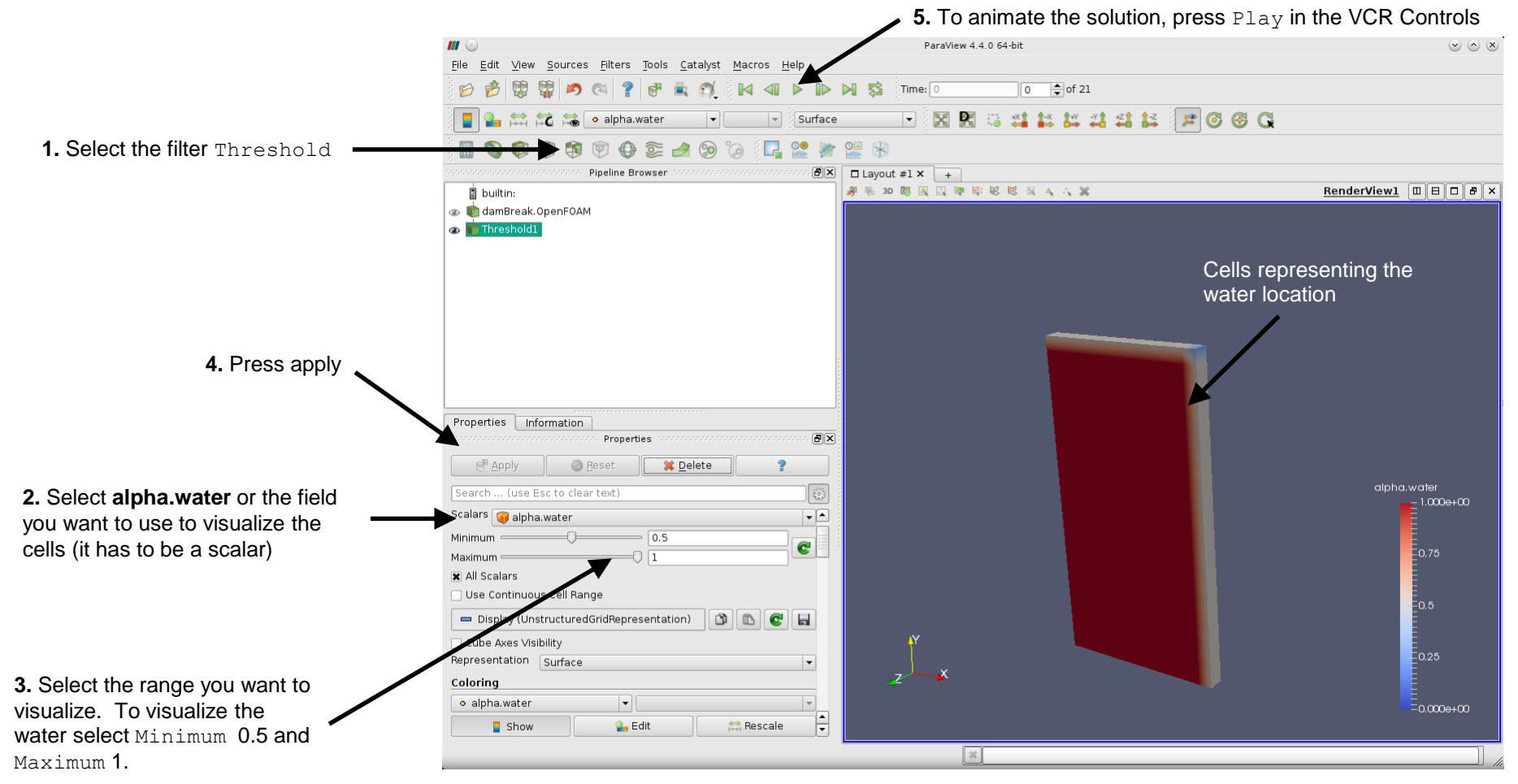

### **Exercises**

- Instead of using the boundary condition **totalPressure** and **pressureInletOutletVelocity** for the patch **atmosphere**, try to use **zeroGradient**. Do you get the same results? Any comments? **(Hint: this combination of boundary conditions will give you an error, read carefully the screen, you will need to add a fix in the file** *fvSolution***)**
- Instead of using the boundary condition **fixedFluxPressure** for the walls, try to use **zeroGradient**. Do you get the same results? Any comments?
- Use a **functionObject** to compute the volume integral of **alpha.water** in the whole domain. **(Hint: the functionOnject already exist in the dictionary controlDict, take a look at the doxygen documentation to learn how to use it)**
- Run the simulation in a close domain. Does the volume integral of **alpha.water** remains the same? Why the value is not constant when the domain is open?
- Use a **functionObject** to measure the average pressure at the obstacle. **(Hint: the easiest way is to create a new patch to define the obstacle)**
- How many initialization methods are there available in the dictionary *setFieldsDict*? **(Hint: use the banana method)**
- Try to use a different initialization method and multiple regions.

### **Exercises**

- Run the simulation using **Gauss upwind** instead of **Gauss vanLeer** for the term **div(phi,alpha)** (fvSchemes). Do you get the same quantitative results?
- Run a numerical experiment for **cAlpha** equal to **0**, **1**, and **2**. Do you see any difference in the solution? What about computing time?
- Try to improve the resolution of the free surface. **(Hint: try to increase the mesh resolution and set cAlpha = 2)**
- Use the solver **GAMG** instead of using the solver **PCG** for the variable **p\_rgh**. Do you see any difference on the solution or computing time?
- Increase the number of **nOuterCorrector** to 2 and study the output screen. What difference do you see?
- Turn off the MULES corrector (**MULESCorr**). Do you see any difference on the solution or computing time?
- If you set the gravity vector to (0 0 0), what do you think will happen?
- Try to break the solver and identify the cause of the error. You are free to try any kind of setup.